# **COMBIVERT**

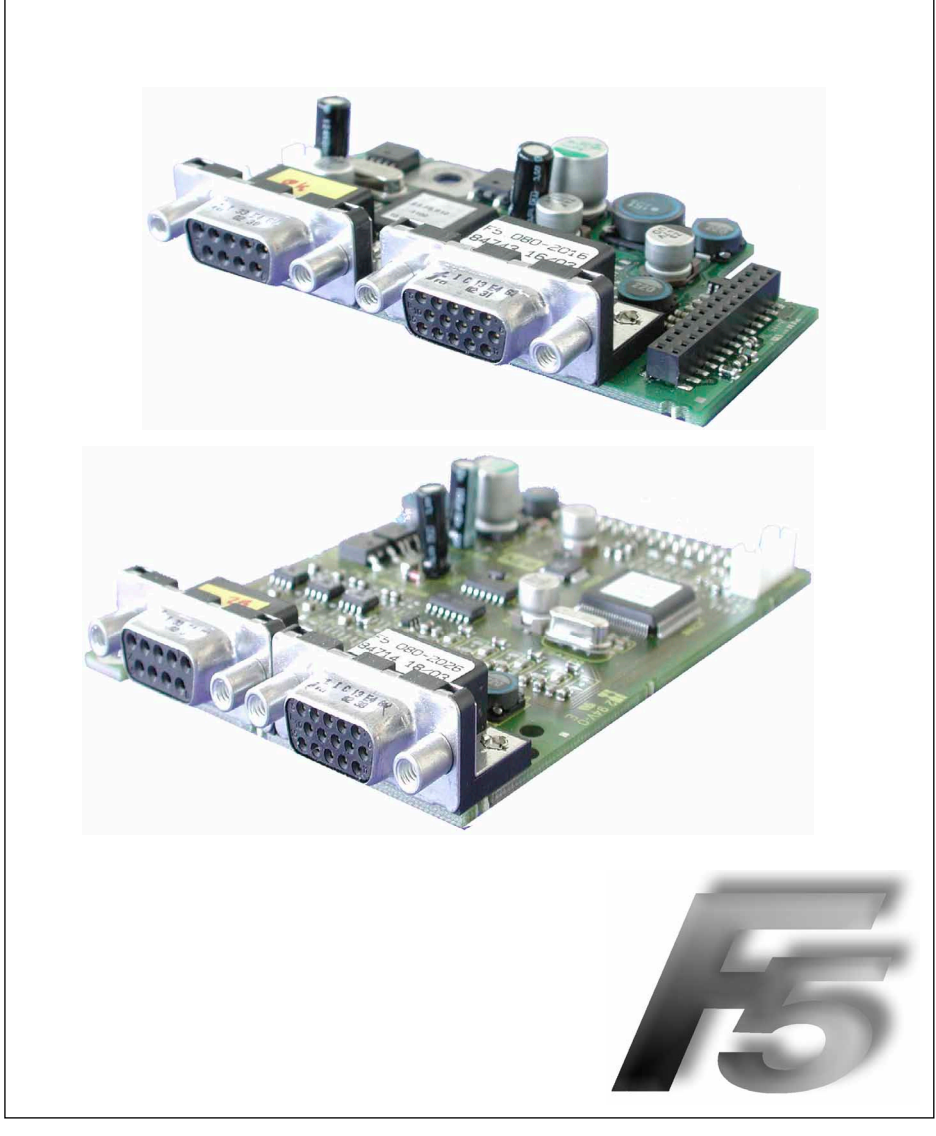

# **D** BETRIEBSANLEITUNG Geberinterface

Kanal 1 EnDat Kanal 2 variabel

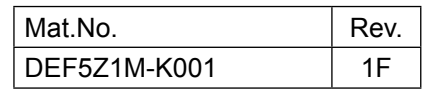

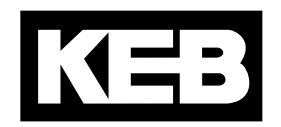

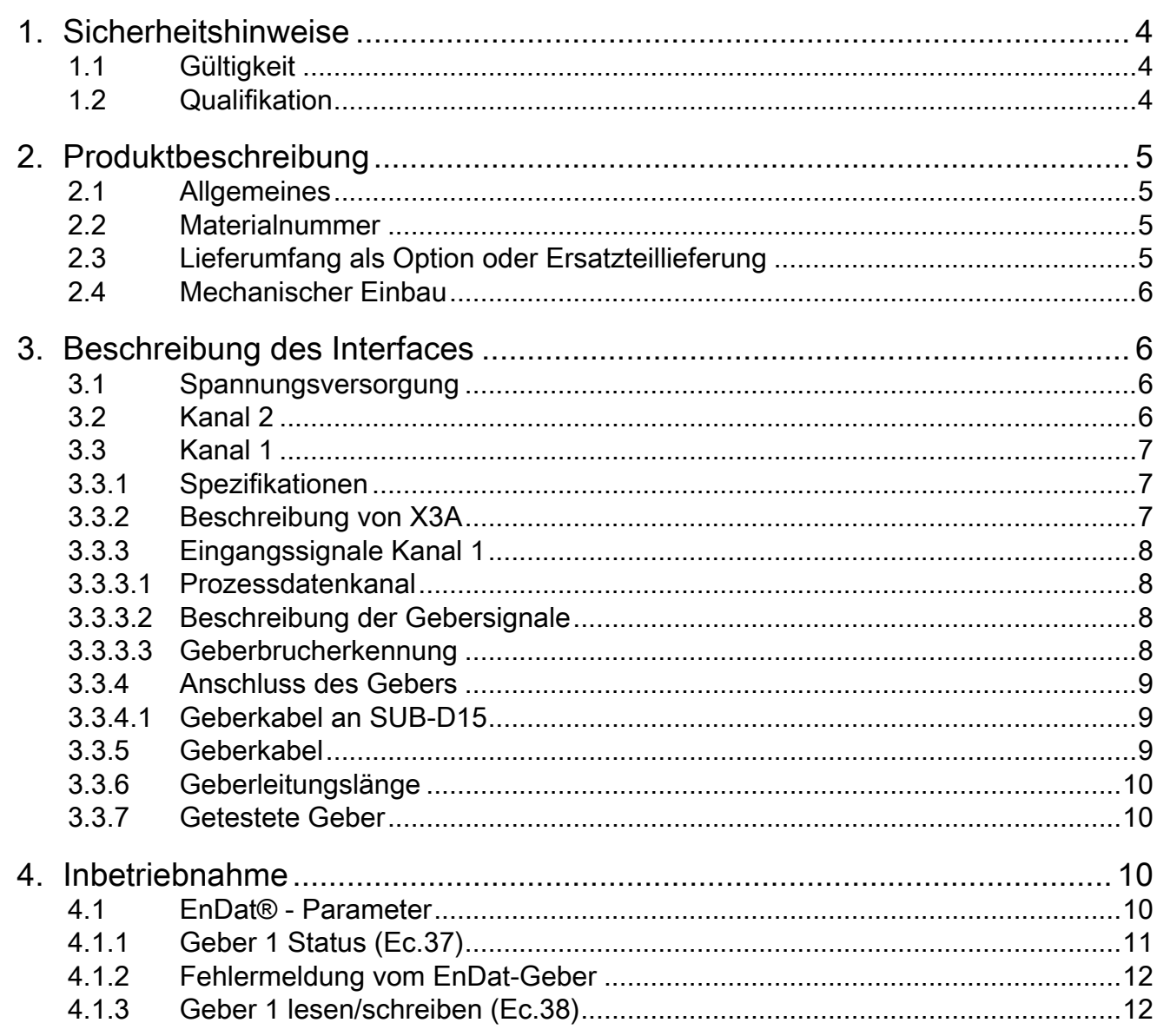

# <span id="page-3-0"></span>1. Sicherheitshinweise

Vor jeglichen Arbeiten muss sich der Anwender mit dem Gerät vertraut machen. Darunter fällt insbesondere die Kenntnis und Beachtung der Sicherheits- und Warnhinweise. Die in dieser Betriebsanleitung verwendeten Piktogramme entsprechen folgender Bedeutung:

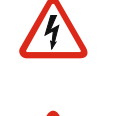

Gefahr Weist auf Lebensgefahr durch elektrischen Strom hin.

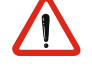

#### Warnung Weist auf mögliche Lebens- oder Verletzungsgefahr hin.

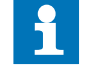

Hinweis Weist auf Tipps und Zusatzinformationen hin.

#### 1.1 Gültigkeit

Die in den technischen Unterlagen enthaltenen Informationen, sowie etwaige anwendungsspezifische Beratung in Wort, Schrift und durch Versuche, erfolgen nach bestem Wissen und Kenntnissen über die Applikation. Sie gelten jedoch nur als unverbindliche Hinweise. Dies gilt auch in Bezug auf eine etwaige Verletzung von Schutzrechten Dritter.

Eine Prüfung unserer Geräte im Hinblick auf ihre Eignung für den beabsichtigten Einsatz hat jedoch generell durch den Anwender zu erfolgen. Prüfungen sind insbesondere auch dann erforderlich, wenn Änderungen durchgeführt wurden, die der Weiterentwicklung oder der Anpassung unserer Produkte (Hardware, Software, oder Downloadlisten) an die Applikationen dienen. Prüfungen sind komplett zu wiederholen, auch wenn nur Teile von Hardware, Software, oder Downloadlisten modifiziert worden sind.

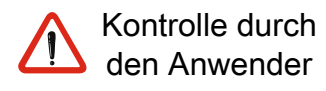

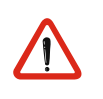

Einsatz unter besonderen Bedingungen

Der Einsatz und die Verwendung unserer Geräte in den Zielprodukten erfolgt außerhalb unserer Kontrollmöglichkeiten und liegt daher ausschließlich im Verantwortungsbereich des Anwenders.

Die bei KEB eingesetzten Halbleiter und Bauteile sind für den Einsatz in industriellen Produkten entwickelt und ausgelegt. Wenn der KEB COMBIVERT in Maschinen eingesetzt wird, die unter Ausnahmebedingungen arbeiten, lebenswichtige Funktionen, lebenserhaltende Maßnahmen oder eine außergewöhliche Sicherheitsstufe erfüllen, ist die erforderliche Zuverlässigkeit und Sicherheit durch den Maschinenbauer sicherzustellen und zu gewährleisten.

#### 1.2 Qualifikation

Alle Arbeiten zum Transport, zur Installation und Inbetriebnahme sowie Instandhaltung sind nur von qualifiziertem Fachpersonal auszuführen (IEC 364 bzw. CENELEC HD 384 oder DIN VDE 0100 und nationale Unfallverhütungs-vorschriften beachten). Qualifiziertes Fachpersonal im Sinne dieser Anleitung, bezeichnet Personen, welche aufgrund ihrer fachlichen Ausbildung und Erfahrung, Kenntnisse der einschlägigen Normen sowie Unterweisung in das spezielle Umfeld der Antriebstechnik eingewiesen sind und die dadurch, die ihnen übertragenen Aufgaben beurteilen und mögliche Gefahren erkennen können (VDE 0100, VDE 0160 (EN 50178), VDE 0113 (EN 60204) sowie die gültigen örtlichen Bestimmungen beachten).

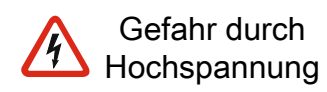

KEB Elektronikkomponenten werden mit Spannungen betrieben, die bei Berührung einen lebensgefährlichen Schlag hervorrufen können. Während des Betriebes können sie ihrer Schutzart entsprechend spannungsführende, blanke, gegebenenfalls auch bewegliche Teile, sowie heiße Oberflächen besitzen.

BeiunzulässigemEntfernenvonerforderlichenAbdeckungen,beiunsachgemäßem Einsatz, bei falscher Installation oder Bedienung, besteht die Gefahr von schweren Personen- oder Sachschäden.

# <span id="page-4-0"></span>2. Produktbeschreibung

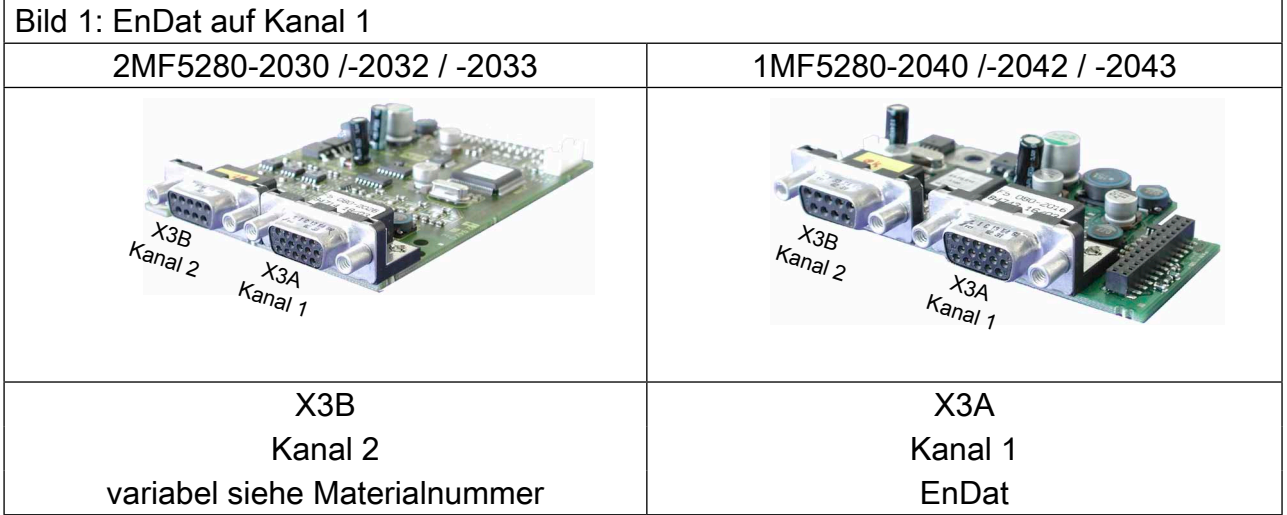

# 2.1 Allgemeines

Die von KEB gelieferten Schnittstellenkarten umfassen jeweils zwei Schnittstellen. Da die unterschiedlichsten Kombinationen erhältlich sind, wird jede Schnittstelle in einer eigenen Anleitung beschrieben. Die Anleitung umfasst den Einbau der Schnittstellenkarte, den Anschluss sowie die Inbetriebnahme eines passenden Gebers. Weitere Informationen und Parametereinstellungen können der Applikationsanleitung des Umrichters/Servo entnommen werden.

# 2.2 Materialnummer

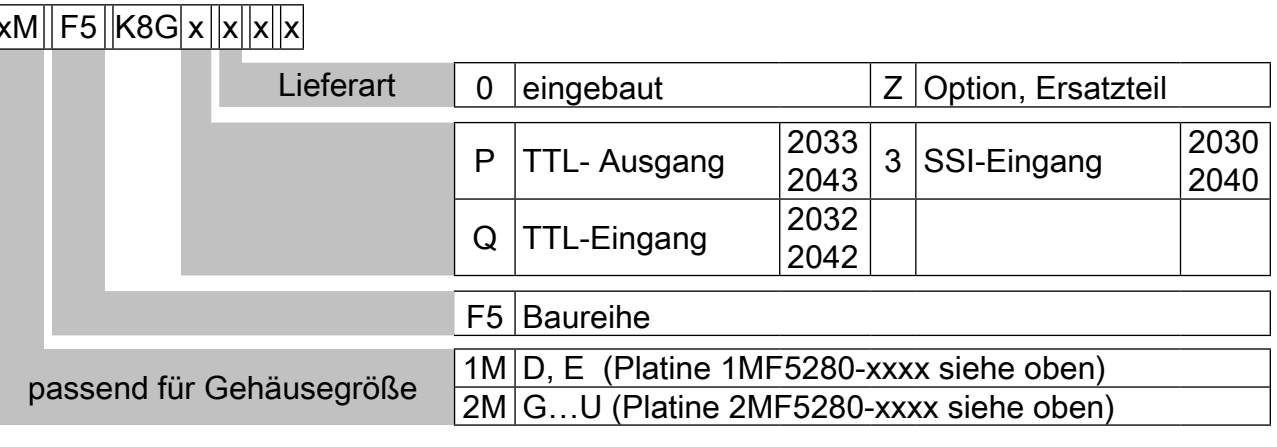

# 2.3 Lieferumfang als Option oder Ersatzteillieferung

- Geberinterface
- zwei Betriebsanleitungen
- Befestigungsschraube
- Verpackungsmaterial

#### <span id="page-5-0"></span>2.4 Mechanischer Einbau

Jegliche Arbeiten am Umrichter sind nur durch autorisiertes Personal unter Beachtung der gültigen EMV und Sicherheitsbestimmungen durchzuführen.

- Umrichter spannungsfrei schalten und Kondensatorentladezeit abwarten
- Operator abziehen
- Plastikabdeckung entfernen
- Befestigungsschraube entfernen
- Schnittstellenkarte von der Buchsenleiste beginnend gerade aufstecken
- Befestigungsschraube wieder einschrauben
- Plastikabdeckung wieder anbringen

# 3. Beschreibung des Interfaces

#### 3.1 Spannungsversorgung

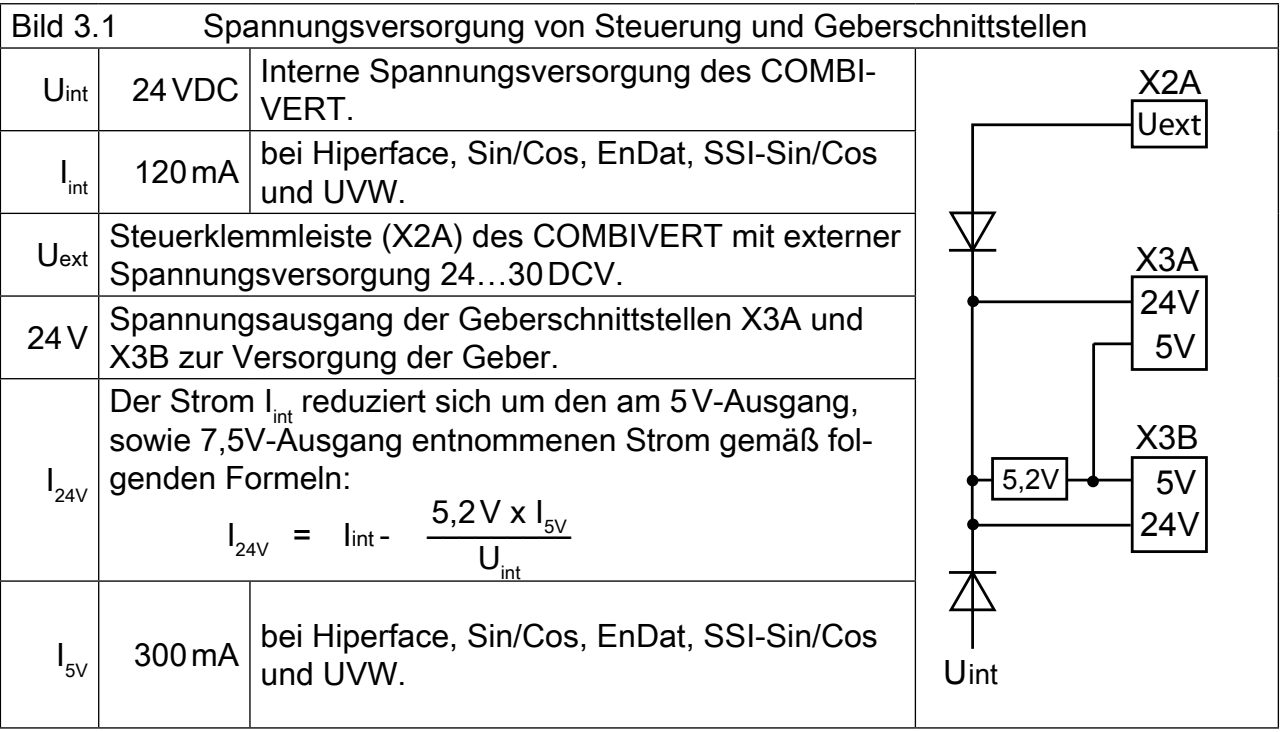

#### 3.2 Kanal 2

Die Beschreibung des Eingangs X3B ist abhängig von verwendetem Geberinterface. Er wird in einer gesonderten Anleitung beschrieben.

# <span id="page-6-0"></span>3.3 Kanal 1

# 3.3.1 Spezifikationen

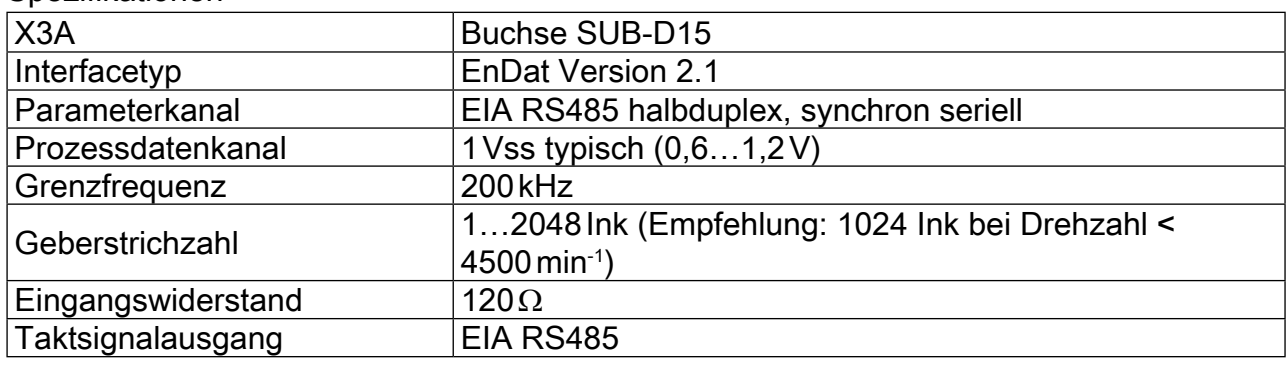

# 3.3.2 Beschreibung von X3A

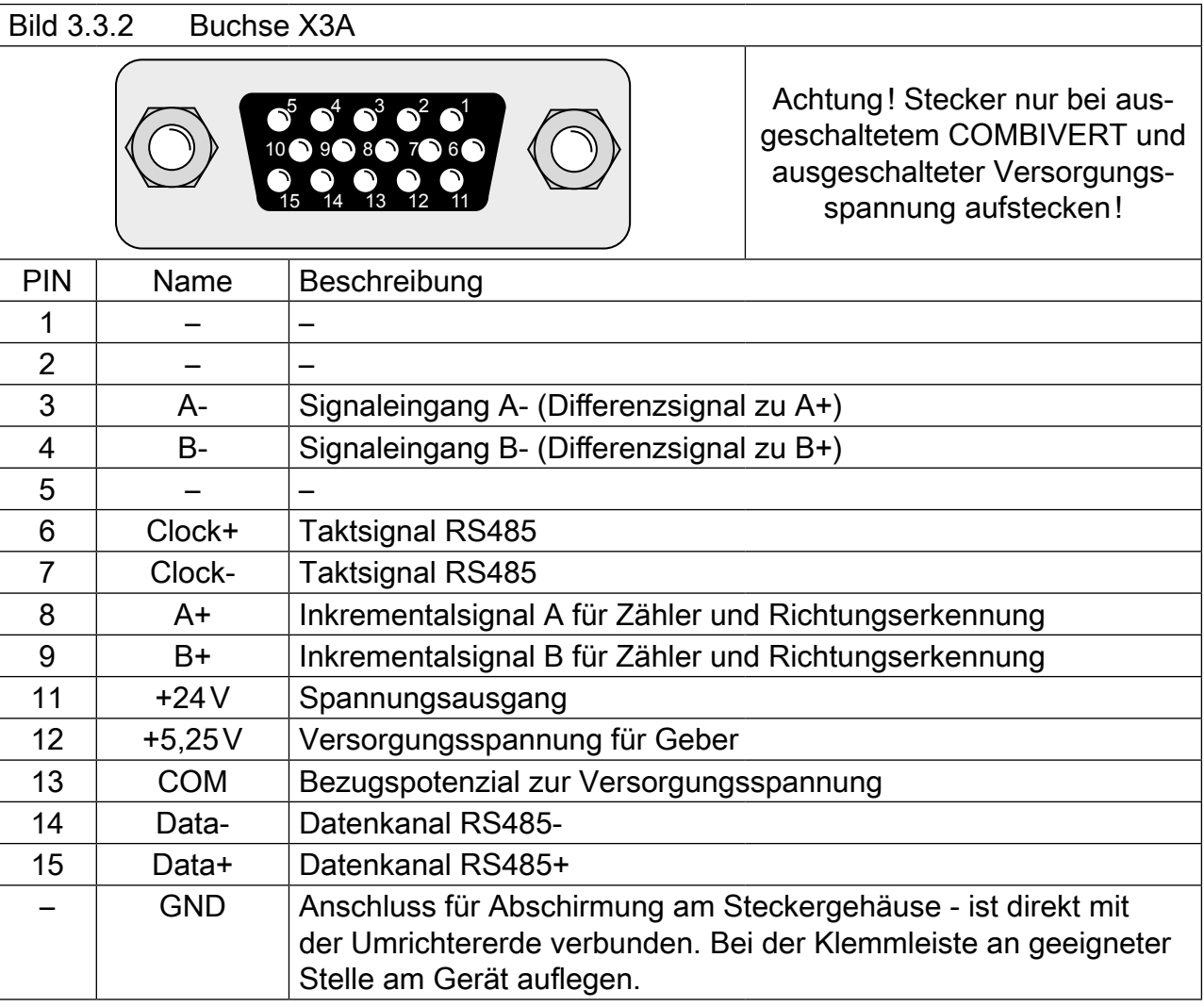

<span id="page-7-0"></span>3.3.3 Eingangssignale Kanal 1

#### 3.3.3.1 Prozessdatenkanal

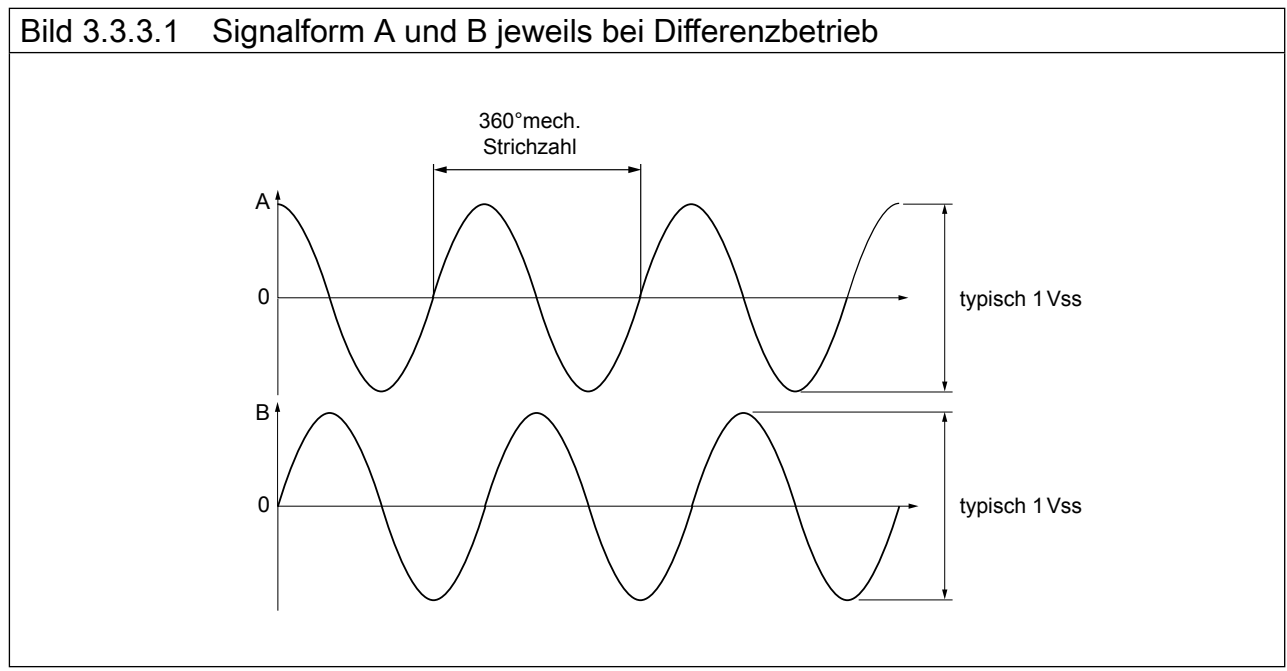

# 3.3.3.2 Beschreibung der Gebersignale

Beim Starten und dann alle 30ms wird eine Anfrage an den Geber gesendet und die Absolutlage seriell ausgelesen. Eine Referenzpunktfahrt kann somit entfallen.

Da die Strichzahl des Gebers im Geber gespeichert ist, wird sofort der Fehler Ec.37=70 ausgelöst, wenn in Ec.1 ein abweichender Wert eingegeben ist.

Eine Lagedifferenz wird nach einem Filter mit einer Rampenzeit nachgeführt. Wächst diese Differenz jedoch so schnell an, dass sie nicht mehr nachgeführt werden kann oder überschreitet sie einen Maximalwert (z.B. bei Geberbruch), geht der Interfacestatus Ec.37 auf "69" und der Umrichter schaltet ab.

Das Taktsignal wird zur Synchronisation verwendet.

#### 3.3.3.3 Geberbrucherkennung

Die Geberbrucherkennung ist eine Softwarefunktion und abhängig vom Gebertyp. Sicher ist ein Geberbruch nur bei einer Drehung des Gebers erkennbar. Durch Schreiben auf Ec.0 beginnt die Initialisierung. Nach fehlerfreier Initialisierung wird die korrekte Lage gesendet. Alle ca. 16 ms wird die Inkrementalspur überwacht. Werden die zulässigen Signalpegel unterschritten, wird ein Fehler ausgelöst. Außerdem wird die Absolutspur, d.h. die serielle Kommunikation zum Geber überwacht. Antwortet der Geber nicht mehr oder ist eine Kommunikation nicht mehr möglich, wird die entsprechende Statusmeldung zum Umrichter gesendet. Abhängig vom Gebertyp kann die Reaktionszeit 100 ms und mehr betragen.

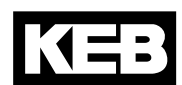

<span id="page-8-0"></span>3.3.4 Anschluss des Gebers

#### 3.3.4.1 Geberkabel an SUB-D15

- • Geberkabel doppelt geschirmt und paarig verdrillt
- äußerer Schirm beidseitig auf PE/GND auflegen
- innere Schirme einseitig auf COM auflegen
- äußerer und innerer Schirm nicht verbinden

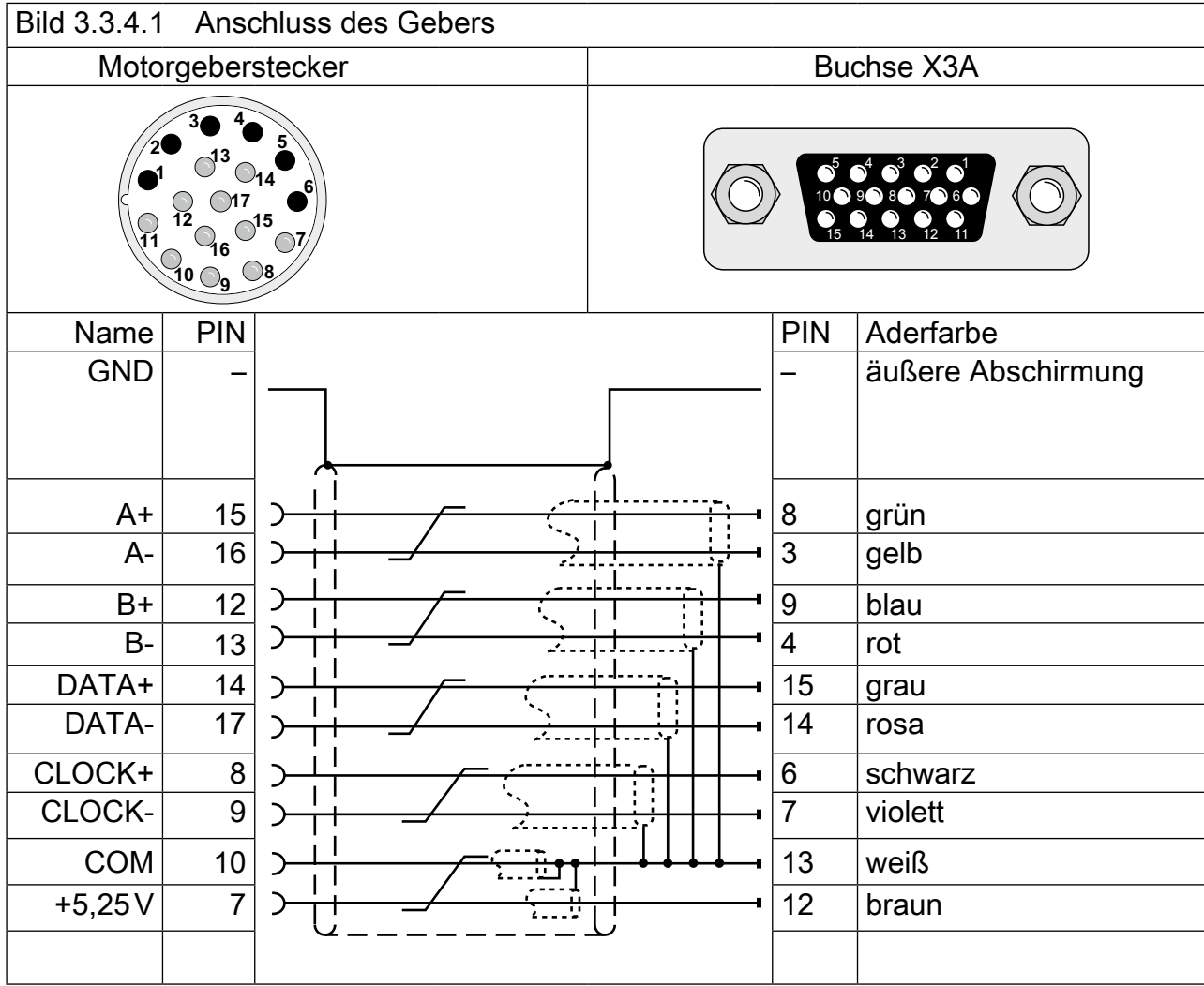

#### 3.3.5 Geberkabel

Die KEB Geberkabel entsprechen folgender Spezifikation:

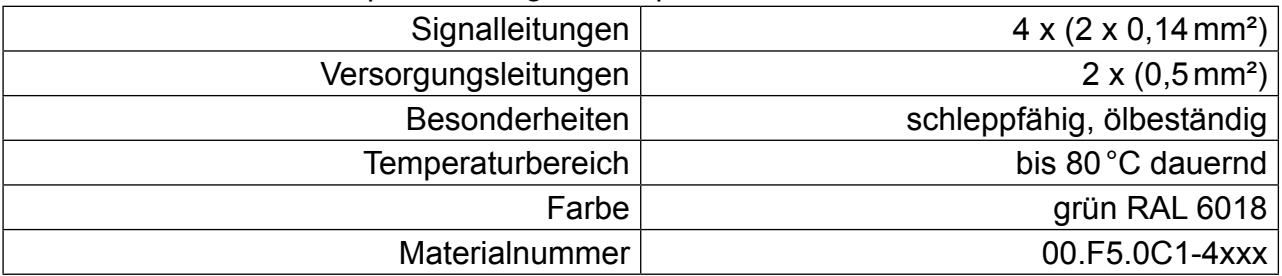

#### <span id="page-9-0"></span>3.3.6 Geberleitungslänge

Die maximale Leitungslänge beträgt 50m. Sie ergibt sich durch den Spannungsabfall auf der Versorgungsleitung. Der Wert errechnet sich wie folgt:

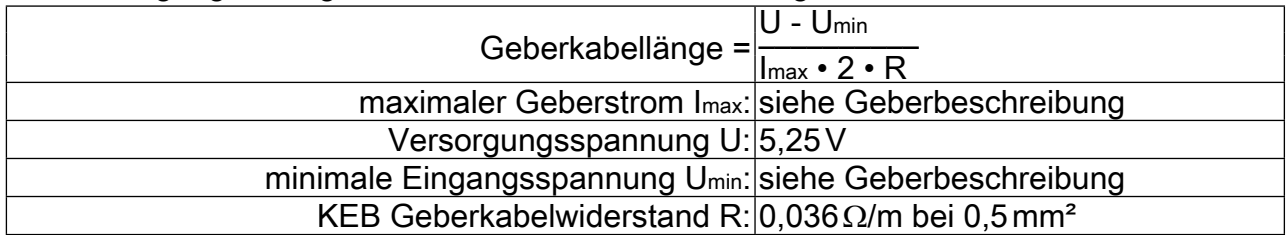

#### 3.3.7 Getestete Geber

Folgende EnDat-Geber wurden von KEB auf ihre Verwendbarkeit getestet:

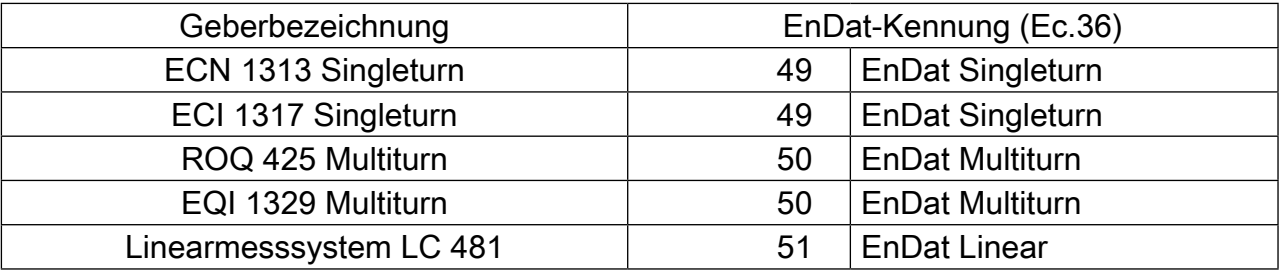

Dies beschränkt jedoch nicht die Verwendung von Drehgebern gleicher Spezifikationen anderer Hersteller.

# 4. Inbetriebnahme

Nach dem Einbau oder Wechsel einer Geberschnittstelle müssen vor der Verwendung einige Einstellungen in der Umrichter-/Servosoftware vorgenommen werden:

- Umrichter einschalten
- Applikationsmodus anwählen
- Bei Betrieb von Synchronmotoren ud.2 auf F5-S einstellen.
- Parameter Ec.0 anwählen und kontrollieren ob "EnDat" eingetragen ist. Den angezeigten Wert unbedingt mit "ENTER" bestätigen.
- Parameter Ec.10 anwählen und dasselbe für die 2. Geberschnittstelle durchführen.
- Parameter Ec.1 anwählen und die Geberstrichzahl kontrollieren/einstellen.
- Parameter Ec.38 anwählen; wenn in Bit 2 nicht automatisches Einlesen eingestellt ist, mit Bit 0 Geberdaten auslesen.
- Parameter Ec.37 anwählen und den Geberstatus kontrollieren.

#### 4.1 EnDat® - Parameter

Folgende Parameter werden im EnDat®-Geber gespeichert und automatisch eingelesen bzw. manuell durch Ec.38 gelesen/geschrieben:

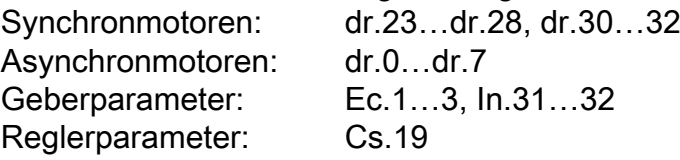

# <span id="page-10-0"></span>4.1.1 Geber 1 Status (Ec.37)

Dieser Parameter zeigt über verschiedene Statusmeldungen den Zustand von Geber und Interface an. Abhängig vom Geber sind nur bestimmte Meldungen möglich. Alle Fehler werden erst bei Reglerfreigabe gesetzt, obwohl sie in Ec.37 schon angezeigt werden.

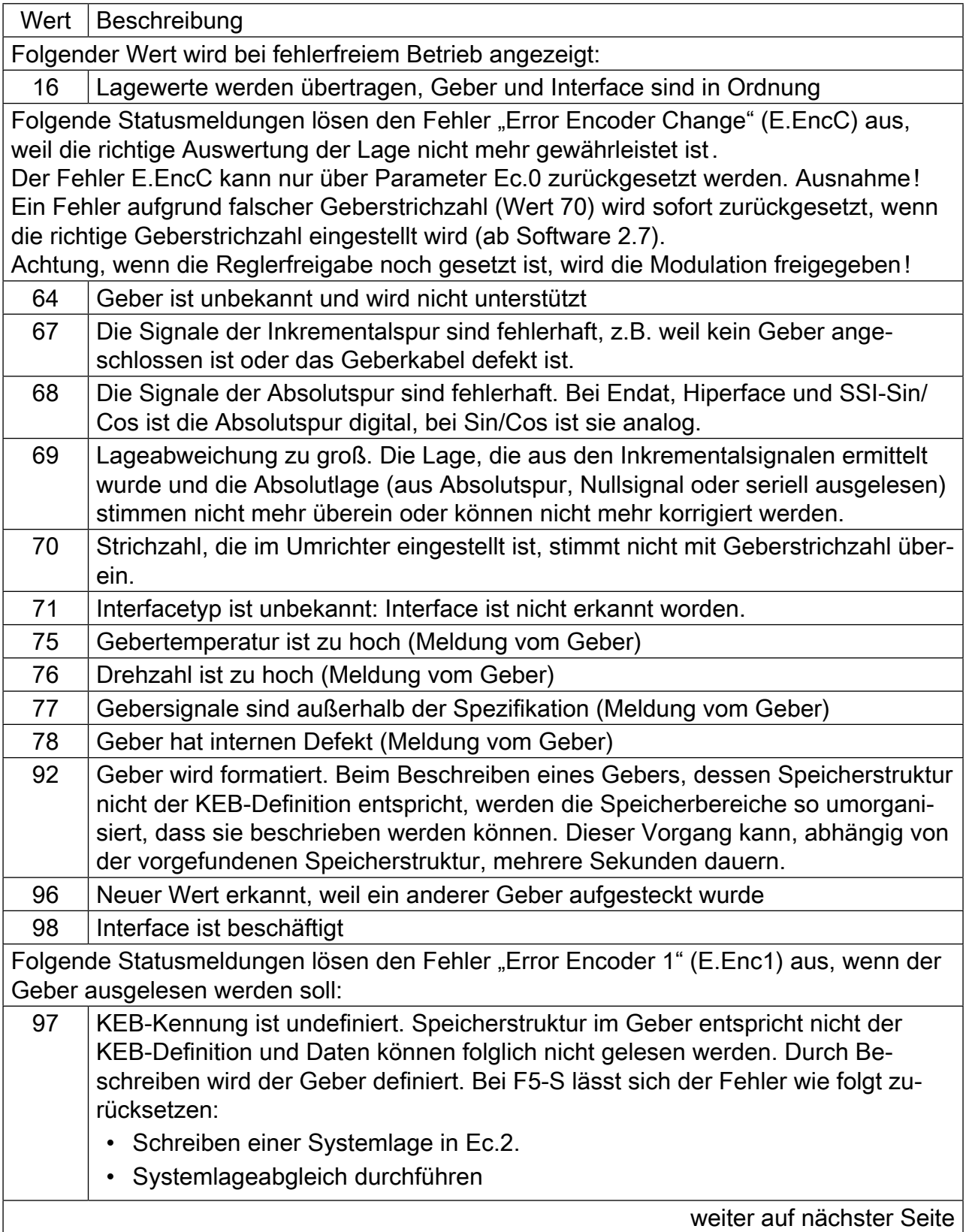

<span id="page-11-0"></span>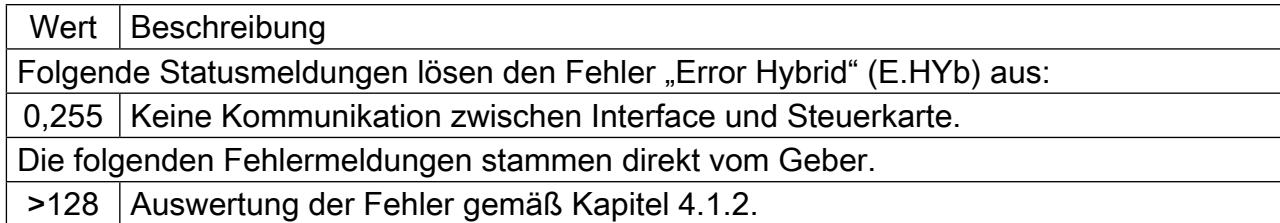

4.1.2 Fehlermeldung vom EnDat-Geber Fehlermeldungen, die der EnDat-Geber auslöst (Ec.37 > 128), lassen sich indirekt bestimmen.

EnDat-Fehlermeldung = Ec.37 - 128

Die bitcodierten Fehlermeldungen (Adresse 0 im Speicherbereich "Betriebszustand") sind in der EnDat Protokollbeschreibung definiert.

Beispiel: Ec.37 = 132; EnDat-Fehlermeldung = 132 - 128 = 4

Dies bedeutet, dass Bit 2 = 1 gesetzt ist, was laut Protokollbeschreibung dem Fehler "Positionswert fehlerhaft" entspricht.

Folgende Fehlermeldungen sind definiert:

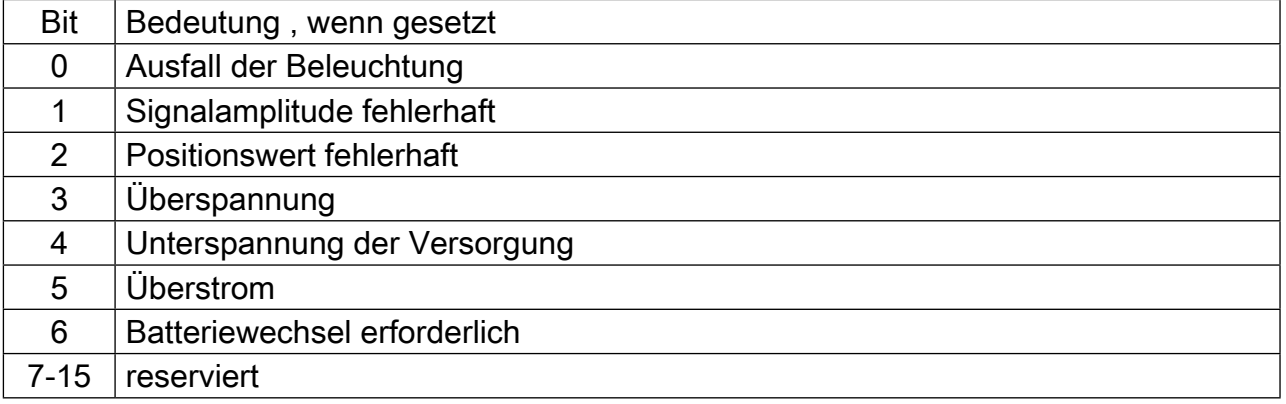

#### 4.1.3 Geber 1 lesen/schreiben (Ec.38)

Mit Ec.38 werden die Parameter vom/zum Geber gelesen/geschrieben.

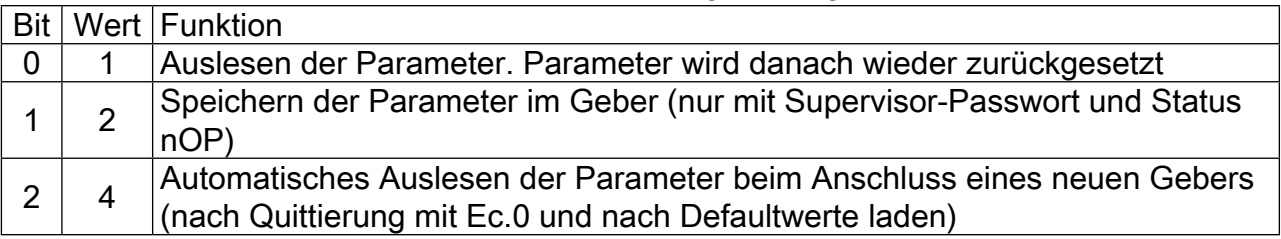

Bei F5-S ist Bit 2 defaultmäßig gesetzt, bei F5-M und F5-G nicht. Somit werden bei F5-S Geberdaten nach Defaultladen ausgelesen.

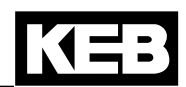

# KEB

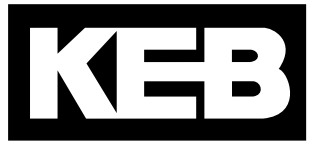

#### **KEB Automation KG** Südstraße 38 • D-32683 Barntrup fon: +49 5263 401-0 • fax: +49 5263 401-116 net: [www.keb.de](http://www.keb.de/) • mail: info@keb.de

# **KEB worldwide…**

**KEB Antriebstechnik Austria GmbH**

Ritzstraße 8 • A-4614 Marchtrenk fon: +43 7243 53586-0 • fax: +43 7243 53586-21 net: [www.keb.at](http://www.keb.at) • mail: info@keb.at

**KEB Antriebstechnik**

Herenveld 2 • B-9500 Geraadsbergen fon: +32 5443 7860 • fax: +32 5443 7898 mail: vb.belgien@keb.de

#### **KEB Power Transmission Technology (Shanghai) Co.,Ltd.**

No. 435 Qianpu Road, Chedun Town, Songjiang District, CHN-Shanghai 201611, P.R. China fon: +86 21 37746688 • fax: +86 21 37746600 net: www.keb.cn • mail: info@keb.cn

#### **KEB Antriebstechnik Austria GmbH**

Organizační složka K. Weise 1675/5 • CZ-370 04 České Budějovice fon: +420 387 699 111 • fax: +420 387 699 119 net: www.keb.cz • mail: info.keb@seznam.cz

#### **KEB Antriebstechnik GmbH**

Wildbacher Str. 5 • D–08289 Schneeberg fon: +49 3772 67-0 • fax: +49 3772 67-281 mail: info@keb-drive.de

#### **KEB España**

C/ Mitjer, Nave 8 - Pol. Ind. LA MASIA E-08798 Sant Cugat Sesgarrigues (Barcelona) fon: +34 93 897 0268 • fax: +34 93 899 2035 mail: vb.espana@keb.de

#### **Société Française KEB**

Z.I. de la Croix St. Nicolas • 14, rue Gustave Eiffel F-94510 LA QUEUE EN BRIE fon: +33 1 49620101 • fax: +33 1 45767495 net: www.keb.fr • mail: info@keb.fr

#### **KEB (UK) Ltd.**

6 Chieftain Buisiness Park, Morris Close Park Farm, Wellingborough GB-Northants, NN8 6 XF fon: +44 1933 402220 • fax: +44 1933 400724 net: www.keb-uk.co.uk • mail: info@keb-uk.co.uk

#### **KEB Italia S.r.l.**

Via Newton, 2 • I-20019 Settimo Milanese (Milano) fon: +39 02 3353531 • fax: +39 02 33500790 net: [www.keb.it](http://www.keb.it) • mail: kebitalia@keb.it

#### **KEB Japan Ltd.**

15–16, 2–Chome, Takanawa Minato-ku J–Tokyo 108-0074 fon: +81 33 445-8515 • fax: +81 33 445-8215 mail: info@keb.jp

#### **KEB Korea Seoul**

Room 1709, 415 Missy 2000 725 Su Seo Dong, Gang Nam Gu ROK-135-757 Seoul/South Korea fon: +82 2 6253 6771 • fax: +82 2 6253 6770 mail: vb.korea@keb.de

#### **KEB RUS Ltd.**

Lesnaya Str. House 30, Dzerzhinsky (MO) RUS-140091 Moscow region fon: +7 495 550 8367 • fax: +7 495 632 0217 net: [www.keb.r](http://www.keb.)u • mail: info@keb.ru

#### **KEB Sverige**

Box 265 (Bergavägen 19) S-43093 Hälsö fon: +46 31 961520 • fax: +46 31 961124 mail: vb.schweden@keb.de

#### **KEB America, Inc.**

5100 Valley Industrial Blvd. South USA-Shakopee, MN 55379 fon: +1 952 224-1400 • fax: +1 952 224-1499 net: [www.kebamerica.com](http://www.kebamerica.com) • mail: [info@kebamerica.com](mailto:info@kebamerica.com)

# **More and newest addresses at http://www.keb.de**

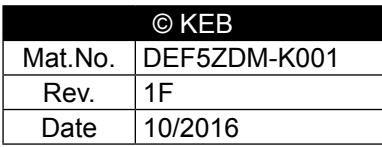